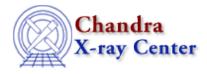

URL: http://cxc.harvard.edu/ciao3.4/intro/index.html Last modified: 15 December 2008

## Welcome to CIAO

The remarkable science capabilities of the Chandra X-ray Observatory demanded new, flexible, multi-dimensional software to analyze the data it returned. The result is CIAO, a system that has proven itself useful for the analysis of data from other, non-X-ray missions, because of the mission independence that is the basis of the CIAO design.

The <u>Introduction to Tools and Applications</u> page describes the classes of tools and gives links to the tool help files. The <u>Release Notes</u> have detailed information regarding the most recent version of CIAO and any patches, including new tool descriptions and bug fixes. The <u>Data Caveats</u> page gives warnings for specific data sets.

There are **<u>CIAO Software downloads</u>** available for <u>several platforms</u>.

For information regarding calibration and how CIAO uses cal information, try visiting the <u>CALDB page</u>. You may also find the <u>Chandra Instruments and Calibration page</u> useful.

High resolution spectroscopy using the Chandra gratings requires a greater amount of atomic physics knowledge than previous X-ray astronomy has done. The CXC has therefore supported the creation of a new atomic physics database, <u>APED</u>.

The following is a simple example of how CIAO works. This set of commands creates an energy spectrum for a region of an <u>event file</u>. The data is from the ObsID 214 dataset (an ACIS-S observation of supernova remnant Cassiopeia A), which was downloaded from the <u>Archive</u>.

We begin by loading the event file into the image viewer, ds9. The event file will appear something like the one below.

unix% ds9 acis\_evt2.fits &

## Introduction - CIAO 3.4

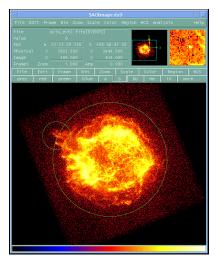

Now we select a region to contain most of the source emission (the green circles displayed on the ds9 image). The resulting file (obj.reg) will look similar to the following:

```
unix% more obj.reg
# Region file format: CIAO version 1.0
circle(3818,3980,408)
circle(3436,4150,100)
```

The <u>dmextract</u> tool can be used to create a spectrum for the source by binning the events which fall within this region:

```
unix% punlearn dmextract
unix% dmextract "acis_evt2.fits[(x,y)=region(obj.reg)][bin pi]" spectrum.fits
```

The <u>PI</u> spectrum can now be plotted and examined using <u>ChIPS</u>, the CIAO plotting tool:

```
unix% chips
Welcome to ChIPS, version CIAO 3.4
Copyright (C) 1999-2003, Smithsonian Astrophysical Observatory
chips> curve "spectrum.fits[cols channel,counts]"
```

Which produces the plot below. The prism file browser can also be used to select data to plot using ChIPS.

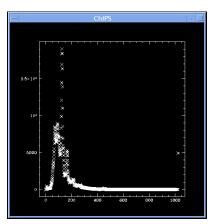

This spectrum may also be used as input to *Sherpa*, the CIAO modeling and fitting tool, and analyzed further:

```
unix% sherpa
Welcome to Sherpa: CXC's Modeling and Fitting Program
Version: CIAO 3.4
Type HELP for help options.
Type EXIT, QUIT, or BYE to leave the program.
Notes:
   Temporary files for visualization will be written to the directory:
    /tmp
   To change this so that these files are not deleted when you exit Sherpa,
    edit $ASCDS_WORK_PATH in your 'ciao' setup script.
    Solar abundances set to Anders & Grevesse
sherpa> data spectrum.fits
The inferred file type is PHA. If this is not what you want, please
specify the type explicitly in the data command.
sherpa> lplot data
sherpa> ignore bin 250:
sherpa> lplot data
```

This filtering shows the detail of the spectrum in the plot below. Analysis of greater depth, such as fitting a source model, may be done in *Sherpa* once the necessary response files have been created.

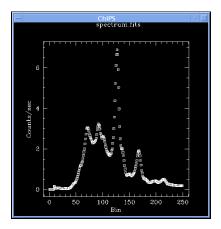

The CIAO Threads page contains more examples of frequently used data analysis procedures.

The Chandra X-Ray Center (CXC) is operated for NASA by the Smithsonian Astrophysical Observatory. 60 Garden Street, Cambridge, MA 02138 USA. URL: http://cxc.harvard.edu/ciao3.4/intro/index.html Last modified: 15 December 2008 Smithsonian Institution, Copyright © 1998-2008. All rights reserved.